## **Main Menu Tab**

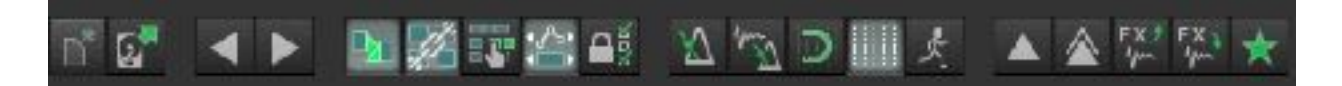

The main menu is located in two separate places in OTR. The first place appears just over the track list. It is easy to spot. It usually doesn't go anywhere. But, the OTR tabbed toolbar also contains a Main Menu tab. This is handy when you are in the Mixer View or when you have a lot of clutter on your screen. It is just another way OTR provides an opportunity to clean up screen real estate and be efficient. Most of the menu items are self-explanatory. I'll chime in where something needs a little clarity. The last seven buttons are customized for OTR and would not otherwise be available as part of the standard Reaper install.

Left to right the buttons are as follows:

- **• New Project**
- **• Open Project**
- **• Undo**
- **• Redo**
- **Enable Auto Crossfade** This will crossfade overlapping wave files automatically
- **• Enable Grouping**
- **Enable Ripple Editing** This button has 3 stages. It is not just a simple toggle on or off. Just a heads up on that .
- **• Move envelope Points**
- **• Enable Locking**
- **• Metronome**
- **• Tap Tempo**
- **• Snap To Grid**
- **• Grid On/Off**
- **Running Man!** This will auto scroll the project in tracking view with the cursor. It also eats up CPU on projects with high track-counts, so you may want to toggle that feature off if you are having pops and crackles while recording
- **Duplicate Without Items** This will duplicate a track **without** items, but **will** duplicate track sends and effects. (Note copy/paste of tracks will not copy sends)
- **Duplicate** This will duplicate a track with all items, sends, and effects attached (Note copy/paste of tracks will not copy sends)
- **• Copy Sends On Selected Track**
- **Paste Sends On Selected Track(s)**  This will completely overwrite any sends/inserts on the track
- **• Open Track Template** This will open up the list of track templates just like right clicking normally would.

Okay - so the foundation of the toolbar has been laid. The next 3 menu items we will discuss will deal with how OTR handles track organization…possibly one of the handydandiest features of OTR's workflow management. Let's get in it.